## Automated Block Plans: Space Manager

## LionSpace FIS

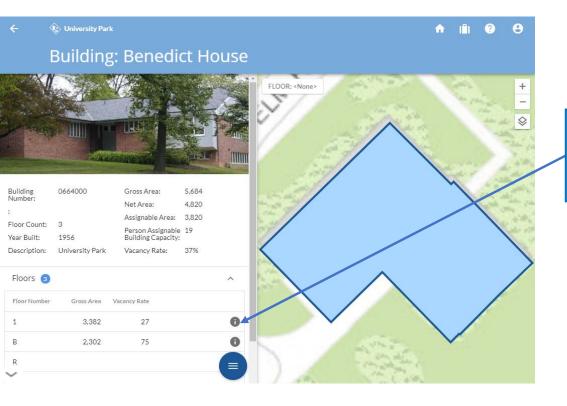

At the Building Level, Select your desired floor by clicking "i" in the floors section.

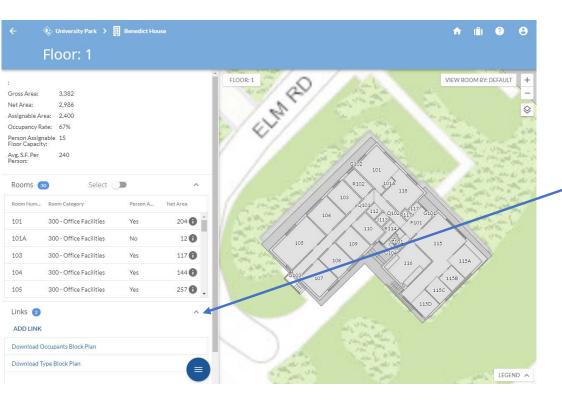

Click • to Open the Links level, then click download Occupants or Type Block Plan.

## LionSpace FIS

## Legacy Block Plans: Space Manager

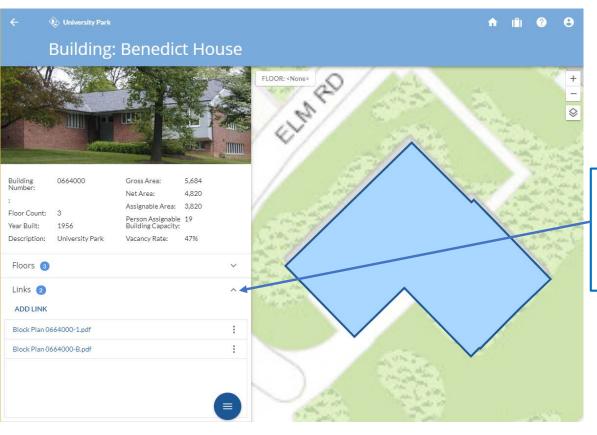

At the Building Level, Click to Open the Links level, then select desired Block Plan.